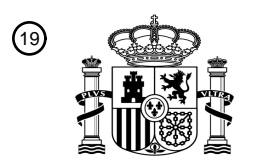

OFICINA ESPAÑOLA DE PATENTES Y MARCAS

ESPAÑA

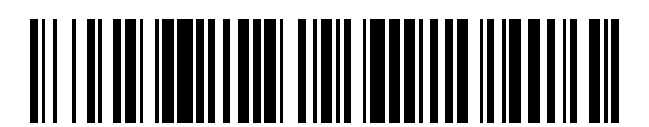

T3

 $\mathbf{\Omega}$ Número de publicación: **2 374 548** 

 $\textcircled{\scriptsize{1}}$  Int. CI.: **G06F 3/023** (2006.01)

## <sup>12</sup> TRADUCCIÓN DE PATENTE EUROPEA

Número de solicitud europea: 96 **01913046 .7**

96 Fecha de presentación: **23.02.2001**

97 Número de publicación de la solicitud: **1261907**

Fecha de publicación de la solicitud: 97 **04.12.2002**

## Título: **DISPOSICIÓN GRÁFICA PARA REPRESENTAR LAS TECLAS DE UN TECLADO NUMÉRICO** 54 45) Fecha de publicación de la mención BOPI: Prioridad: 30 45) Fecha de la publicación del folleto de la patente: Titular/es: 73 Inventor/es: 72 Agente: **Carpintero López, Mario** 74 **17.02.2012 25.02.2000 US 513831 17.02.2012 HERIGSTAD, Dale, A. y KARGMAN, Harry, B. ACK VENTURES HOLDINGS, LLC 1720 POST ROAD EAST, SUITE 112 WESTPORT, CT 06880, US PARA VISUALIZAR REGIONES.**

Aviso: En el plazo de nueve meses a contar desde la fecha de publicación en el Boletín europeo de patentes, de la mención de concesión de la patente europea, cualquier persona podrá oponerse ante la Oficina Europea de Patentes a la patente concedida. La oposición deberá formularse por escrito y estar motivada; sólo se considerará como formulada una vez que se haya realizado el pago de la tasa de oposición (art. 99.1 del Convenio sobre concesión de Patentes Europeas).

#### **DESCRIPCIÓN**

Disposición gráfica para representar las teclas de un teclado numérico para visualizar regiones

#### **Campo técnico**

La presente invención se refiere de manera general a dispositivos de comunicación y más en particular a un diseño 5 gráfico y respuesta de teclado numérico para representar y aplicar visualmente la funcionalidad de un dispositivo para su interactividad con un teclado numérico en un teléfono móvil.

#### **Antecedentes de la invención**

EL acceso a Internet se ha realizado tradicionalmente mediante de sistemas de ordenador, tales como sistemas de ordenador personal (PC) que incluyen una visualización de vídeo, un teclado completo y un ratón. Con tales 10 sistemas de ordenador, los usuarios pueden navegar por Internet introduciendo texto con el teclado o manejando el ratón. En consecuencia, los usuarios se han acostumbrado a navegar por la red usando un teclado y un ratón. Desdichadamente, los teclados completos y el ratón no se encuentran en muchos de los nuevos dispositivos emergentes para acceder a Internet. Por ejemplo, los teléfonos móviles tienen típicamente pequeñas pantallas de visualización (tales como pantallas de visualización LCD), en lugar de un teclado completo. Otros dispositivos que se 15 pueden usar para acceder a Internet también tienen tales limitaciones. Estas limitaciones dificultan a los usuarios el acceso a contenido en Internet con estos dispositivos y la navegación a través del contenido disponible en Internet.

#### **Sumario de la invención**

La presente invención está dirigida a las limitaciones de la técnica anterior proporcionando un paradigma para navegar más fácilmente en el contenido, tal como Internet y más en general para su uso con aplicaciones 20 inalámbricas. Este paradigma se adapta particularmente bien a su uso con teléfonos móviles. En una realización de la presente invención, se visualiza información visual en la pantalla de visualización de un teléfono móvil. La pantalla de visualización se divide lógicamente en distintas regiones. Estas regiones pueden tener límites que delimitan visualmente las regiones entre sí. Cada una de las regiones se asocia a una de las teclas en el teclado numérico del dispositivo. La información visual representa una opción de selección que un usuario puede seleccionar pulsando la 25 tecla que está asociada con la región. Una vez seleccionada la tecla, se activa un evento que es apropiado para la opción elegida. La disposición de las regiones corresponde a la disposición geométrico de las teclas.

En la presente invención, se visualiza un mapa en la pantalla de visualización del teléfono móvil. El mapa se puede dividir en nueve regiones que corresponden a nueve teclas numéricas del teclado numérico del dispositivo. Cuando el usuario selecciona una de las teclas numéricas, el usuario solicita más detalle con relación a la región del mapa 30 que está asociada a la tecla numérica. Después de que el usuario haya seleccionado la tecla numérica, se visualiza un mapa más detallado de la región asociada, en la pantalla de visualización. Este mapa más detallado se puede dividir también en regiones asociadas a teclas en el teclado numérico. La selección de una de las teclas produce un mapa incluso más detallado de la región asociada. De este modo, un usuario puede localizar de manera iterativa sitios particulares, tales como un proveedor de servicios, un vendedor de bienes, un cajero automático, u otro tipo de 35 instalación.

Según la presente invención, se visualiza un primer mapa de un área geográfica en una pantalla de visualización de un teléfono móvil. El primer mapa contiene un lugar que el usuario quiere localizar. El mapa se divide en regiones delimitadas visualmente y cada región corresponde a una tecla respectiva de las teclas numéricas. Al seleccionar el usuario una tecla seleccionada de las tecas numéricas, aparece un segundo mapa en la pantalla de visualización. El 40 segundo mapa representa la región del primer mapa que corresponde a la tecla seleccionada de las teclas numéricas. El segundo mapa de la región es más detallado.

#### **Breve descripción de los dibujos**

A continuación se describirá una realización ilustrativa coherente con los principios de la presente invención respecto de los siguientes dibujos.

- 45 − La figura 1 representa un ejemplo de una aplicación de la realización ilustrativa para navegar por un mapa en un teléfono móvil.
	- La figura 2 muestra un ejemplo en el cual solo un subconjunto de las teclas del teclado numérico están asociadas a regiones.
- La figura 3 es un diagrama de flujo que ilustra las etapas que se llevan a cabo cuando un usuario 50 selecciona una tecla según la realización ilustrativa.
- Las figuras 4A-4D ilustran un ejemplo de navegación por Internet a través de mapas sucesivamente más detallados según la realización ilustrativa.
- La figura 5 es un diagrama de flujo que ilustra las etapas que se llevan a cabo para realizar tal navegación iterativa en un mapa.
- 
- 5 − La figura 6 ilustra componentes que se pueden emplear para llevar a la práctica la realización ilustrativa.
	- La figura 7 es un diagrama de bloques que ilustra los componentes de un teléfono móvil que se usan en la realización ilustrativa.

#### **Descripción detallada de la invención**

- 10 La realización ilustrativa de la presente invención proporciona un enfoque de organización de la información visual para su visualización en dispositivos electrónicos para de este modo proporcionar una interfaz visualmente intuitiva para ayudar al usuario a interactuar con el dispositivo. La pantalla de visualización se configura de tal manera que es especialmente útil en ayudar al usuario a navegar por las capas jerárquicas de contenido.
- La realización ilustrativa divide lógicamente una pantalla de visualización en regiones delimitadas visualmente. Las 15 regiones se pueden separar por límites explícitos o delimitando espacio. Cada región se asocia a teclas o botones del teléfono móvil. Cada región puede representar una elección de selección y puede proporcionar información relativa a la elección de selección. Cuando un usuario selecciona la tecla o botón que está asociado a una elección de selección dada, se pueden activar eventos para de este modo llevar a cabo acciones asociadas con la elección. Por ejemplo, la selección de una elección puede hacer que se muestre una nueva visualización en la pantalla de
- 20 visualización donde la nueva visualización contiene información adicional o elecciones relativas a la elección seleccionada.

La figura 1 muestra un ejemplo de un teléfono móvil 12 para llevar a la práctica la realización ilustrativa de la presente invención. El teléfono móvil 12 incluye una pantalla de visualización 30 y un teclado 32. Las teclas del teclado numérico 32 están numeradas de 1 a 9. La pantalla de visualización 30 muestra información visual que se 25 divide lógicamente en regiones o secciones 36, 38, 40, 42, 44, 46, 48, 50 y 52. Cada una de las regiones o secciones se correlaciona o asocia con una de las teclas del teclado numérico 32. Por ejemplo, la región 38 se asocia a la tecla 34. La configuración geométrica o la disposición física de las regiones 36-52 corresponde a la configuración geométrica y disposición física de las teclas en el teclado numérico 32. En el ejemplo ilustrado en la figura 1, cada una de las regiones están delimitadas entre sí por un límite. Los expertos en la materia apreciarán que también 30 puede haber casos en los que las regiones no están visualmente delimitas por límites sino que en su lugar se delimitan por un espacio o por otros mecanismos de delimitación.

En el ejemplo representado en la figura 1, cada región muestra información gráfica sin que aparezca texto.

Cabe indicar que puede haber menos regiones que teclas en el teclado numérico. En el ejemplo representado en la figura 2, la pantalla de visualización 30 del teléfono móvil está dividida solo en tres regiones 38, 46 y 52 que están 35 asociadas a las teclas 2, 8 y 5, respectivamente. El resto de teclas no se representan en la figura 2, pero pueden estar presentes en el teclado numérico 32. En la figura 2 se muestra el subconjunto activo de la tecla 32'.

La figura 3 es un diagrama de flujo que proporciona una visión global de las etapas llevadas a cabo en una única iteración de operación en la realización ilustrativa. En general, la información visual se presenta en secciones en una pantalla de visualización de un dispositivo electrónico donde las secciones están asociadas a las teclas (etapa 60 en 40 la figura 3). La información visual puede proporcionar una indicación visual del evento o actividad asociada a la selección de la tecla. El usuario selecciona entonces una tecla (etapa 62 en la figura 3). El dispositivo electrónico contiene una lógica de hardware y software para activar un evento asociado cuando se pulsa la tecla (etapa 64 en la figura 3). La activación del evento puede incluir múltiples tipos de eventos tales como la visualización de información adicional. Por ejemplo, en el caso de un teléfono móvil, el evento puede incluir la realización de una llamada 45 telefónica, la presentación de un formulario o una solicitud a un recurso informático remoto, etc. La realización ilustrativa no está destinada a un evento particular o subconjuntos de eventos particulares que se activan. Los eventos dependen ampliamente de la aplicación.

Un ejemplo es útil para ilustrar el funcionamiento de la realización ilustrativa. La figura 1 muestra un mapa inicial 70 en la pantalla de visualización 30 de un teléfono móvil 12. En lo sucesivo se describirá un ejemplo del uso del 50 teléfono móvil 12 para el caso mostrado en la figura 1 con relación al diagrama de flujo de la figura 5, Inicialmente, se debe determinar la localización del usuario (etapa 100 en la figura 5). La localización del usuario se puede determinar de múltiples maneras. En un primer caso, el proveedor de servicio de telefonía móvil conoce la célula en la cual se encuentra actualmente el usuario y esta información se puede usar para determinar una localización

### ES 2 374 548 T3

geográfica. La información apropiada se puede recoger de la base de datos de un servidor y enviarla al teléfono móvil 12 de manera que se muestre inicialmente el mapa apropiado 70. Asimismo, otra alternativa es recoger el ANI (identificación automática de número) para una llamada que procede del teléfono móvil 12 para iniciar su acceso a Internet. La ANI contendrá un código de área y el código de área se puede asignar a una localización geográfica

- 5 dada. Una tercera alternativa es usar un mecanismo de posicionamiento global (GPS) que se encuentra integrado en el teléfono móvil 12 para localizar al usuario y el teléfono móvil. 12. En adelante se describirá más en detalle la configuración de otros componentes empleados con el teléfono móvil 12. Una vez determinada la localización del usuario, se pueden recuperar imágenes de la localización geográfica asociada al usuario y enviarlas al teléfono móvil 12 (etapa 102 en la figura 5). Este mapa de alto nivel se visualiza en la pantalla de visualización 30 del teléfono móvil
- 10 12 (etapa 104 en la figura 5).

Se supone que en el caso del ejemplo ilustrado en la figura 1 el usuario selecciona el botón dos 34. El botón dos 34 se asocia a la región 38 que representa una parte del norte de Manhattan en e mapa 70 mostrado en la figura 1. El teléfono móvil 12 recibe la selección del usuario (etapa 106 en la figura 5) y a continuación debe tomar las medidas para visualizar el siguiente nivel del mapa (etapa 108 en la figura 5). El teléfono 12 puede tener memorizado el 15 siguiente nivel del mapa y puede recuperar el siguiente nivel del mapa de la memoria local o puede presentar una solicitud a través de la red inalámbrica a un servidor que contiene el mapa. La figura 4A muestra un ejemplo del

mapa del siguiente nivel 72 que procede del hecho de pulsar el botón dos 34 de la figura 1. Como se puede observar, el mapa 72 es más detallado y muestra la región 38 con mayor resolución de manera que se pueden ver las calles y los con nombres de las calles aparecen en la pantalla de visualización. También cabe destacar que esta 20 visualización adicional está también dividida en 9 regiones que corresponden a las nueve teclas del teclado numérico 32.

Dependiendo de la aplicación, la visualización del mapa del siguiente nivel 72 puede ser el último mapa. De este modo, se lleva a cabo una verificación para ver si se ha alcanzado el nivel más bajo o no (véase la etapa 110 en la figura 5). De lo contrario, si no se ejecuta la aplicación, la aplicación espera la selección del usuario. En el caso del 25 ejemplo ilustrado e la figura 4A, se supone que el usuario selecciona el botón siete 76 para obtener un mapa más detallado de la región 74. Este mapa 78 más detallado se representa en la figura 4B. El usuario selecciona entonces a continuación el botón ocho 80 para obtener más detalle de la región 82. Esto da como resultado un mapa 84 todavía más detallado como se muestra en la figura 4C. Como se puede observar, las etapas 106, 108 y 110 de la figura 5 se repiten en tales casos. En el ejemplo ilustrado en la figura 4C, el supuesto usuario selecciona el botón 30 nueve 88 para obtener una vista más detallada de la región 86. Esto tiene como resultado que se visualice el más 90 de nivel inferior (véase la figura 4D). Por consiguiente, la aplicación "se ejecuta", como se verifica en la etapa 110 de la figura 5. El mapa 90 de nivel inferior representa lugares de interés 92 y 94. Estos lugares pueden tener una indicación visual del mapa 90 (por ejemplo, véase los círculos en la figura 5). Los lugares de interés 92 y 94 para el caso de este ejemplo representan cajeros automáticos. Los lugares pueden también ser vendedores de bienes, 35 servicios, marcas terrestres u otros tipos de instalaciones. La naturaleza de los lugares depende de la aplicación.

La figura 6 representa componentes que se pueden emplear en un sistema 120 para llevar a la práctica la realización ilustrativa del dispositivo electrónico del teléfono móvil 12. El teléfono móvil 12 está conectado a una red inalámbrica 122. Por motivos ilustrativos, se supone que el contenido es proporcionado por un servidor web 126 que está conectado a Internet u otra red de ordenadores que cumple con el conjunto de protocolos TCP/IP. El servidor web 40 126 se comunica con un proxy 124 que está conectado a la red inalámbrica 122. Se supone por motivos ilustrativos que se usa el protocolo de acceso inalámbrico (WAP) en este sistema 120. El WAP especifica un marco de aplicación y protocolos de red para dispositivos inalámbricos, tales como teléfonos móviles, buscapersonas, y agendas electrónicas. El proxy web 124 puede ser un recurso informático que permite que el cliente de WAP (es decir, el teléfono móvil 12) tenga acceso a servicios proporcionados por el servidor web 124. El servidor web 126 45 incluye un procesador 132 para ejecutar instrucciones. El proxy web 124 traduce las solicitudes WAP a solicitudes de Internet. El proxy web 124 también codifica las respuestas procedentes del servidor web 126 en un formato entendido por el teléfono móvil 12.

El contenido proporcionado por el servidor web 126 se puede codificar en diferentes formatos. Por ejemplo, el contenido se puede codificar en Lenguaje de marcado de hipertexto (HTML) o en otros lenguajes de marcado de red 50 inalámbrica (WML). Asimismo, el contenido se puede codificar en un formato de lenguaje de marcado extensible (XML) o en otros lenguajes de marcado. Asimismo, el contenido se puede codificar en un formato distinto de un lenguaje de marcado, apropiado para pasar el contenido por la red inalámbrica 122 al teléfono móvil 12. Se puede proporcionar un filtro 130 para convertir el contenido HTML en WML y se puede proporcionar un filtro 131 para convertir el contenido XML en WML. El contenido WML se puede enviar mediante el proxy WAP 124 por la red 55 inalámbrica 122 al teléfono móvil 12. WML emplea la noción de "tarjeta", que es una única unida de navegación en la interfaz de usuario. A efectos de las presentes aplicaciones, cada tarjeta se asocia a un solo caso de visualización para la visualización en el dispositivo electrónico. Por consiguiente, el mapa 70 representado en la figura 1 se codifica en una única tarjeta. Cada tarjeta puede contener información para presentar al usuario instrucciones para recoger la entrada de usuario y el mecanismo para activar eventos. WML emplea también la noción de "paquete" Un

## ES 2 374 548 T3

paquete es una colección lógica de tarjetas WML. Las secuencias de mapas se pueden dividir en paquetes según las necesidades.

El servidor web 126 puede tener una base de datos 128 que contiene tarjetas y paquetes. Estos se pueden enviar al teléfono móvil 12 según las necesidades. Cuando el teléfono móvil 12 inicia una aplicación que requiere tarjetas o 5 paquetes, la información se puede enviar desde la base de datos 128 por el servidor web 126 para ser enviada al teléfono móvil 12 para el caché. Es posible que otros contenidos se tengan que presentar previa petición. La figura 7 proporciona un diagrama de bloques de alto nivel que ilustra los componentes para el teléfono móvil 12. El teléfono móvil 12 puede contener un procesador 40 para ejecutar las instrucciones y generalmente dirigir la actividad dentro del teléfono móvil 12. Como se ha mencionado anteriormente, el teléfono móvil 12 incluye una pantalla de 10 visualización 30 y un teclado numérico 32. El teléfono móvil puede contener varias lógicas telefónicas 142 para proporcionar funcionalidad al teléfono móvil 12, tal como la realización de llamadas y similar. El teléfono móvil 12 puede incluir un almacenamiento 144 para guardar los programas y datos. Los programas pueden incluir programas de aplicación 146 y un navegador web 148. El navegador web 148 puede ser un navegador WML que permite que el usuario tenga acceso desde Internet a la visualización en la pantalla de visualización 30 del teléfono móvil 12. El 15 navegador web 148 puede contener un interprete WML y otros mecanismos apropiados que incluyen una memoria caché. En el almacenamiento 144 se pueden guardar tarjetas 152 o paquetes 150 de memoria intermedia.

Se debe tener en cuenta que la realización ilustrativa no necesita aplicarse en forma de software sino más bien se puede llevar a cabo en forma de hardware, microprograma o una combinación de software, microprograma y hardware. En un ejemplo ilustrado en la figura 7, el teléfono móvil 12 puede incluir circuitos lógicos 154 para aplicar 20 la funcionalidad descrita para la realización ilustrativa de la presente invención.

#### **REIVINDICACIONES**

1.- Procedimiento para localizar un lugar usando un teléfono móvil, teniendo el teléfono móvil una pantalla y un teclado numérico de teclas numéricas en una configuración geométrica, comprendiendo el procedimiento las etapas de:

visualizar en la pantalla de visualización un primer mapa de una área geográfica que contiene el lugar, en el 5 cual el mapa se divide en regiones delimitadas visualmente en una configuración geométrica que corresponde a la configuración geométrica de las teclas del teclado y en el cual cada región corresponde a una tecla respectiva de las teclas numéricas; y

al seleccionar un usuario una tecla seleccionada de las teclas numéricas, visualizar en la pantalla de visualización un segundo mapa que representa más en detalle la región del primer mapa que corresponde a 10 la tecla seleccionada de las teclas numéricas.

2.- Procedimiento según la reivindicación 1, en el cual el segundo mapa tiene una indicación visual del lugar.

3.- El procedimiento según la reivindicación 1, en el cual el lugar es un cajero automático.

4.- Procedimiento según la reivindicación 1, en el cual el lugar es un vendedor de bienes:

5.- Procedimiento según la reivindicación 1, en el cual el sitio es un proveedor de servicios.

15 6.- Teléfono móvil que tiene una pantalla de visualización y teclas numéricas dispuestas en una configuración geométrica, **caracterizada porque** el teléfono móvil se adapta para llevar a cabo un procedimiento para localizar un lugar, que comprende las etapas de:

visualizar en la pantalla de visualización un primer mapa de una área geográfica que contiene el lugar, en el cual el mapa se divide en regiones delimitadas visualmente en una configuración geométrica que corresponde a la 20 configuración geométrica de las teclas numéricas y en el cual cada región corresponde a una tecla respectiva de las teclas numéricas; y

al seleccionar un usuario una tecla seleccionada de las teclas numéricas, visualizar en la pantalla de visualización un segundo mapa que representa con más detalle la región del primer mapa que corresponde a la tecla seleccionada de las teclas numéricas.

ES 2 374 548 T3

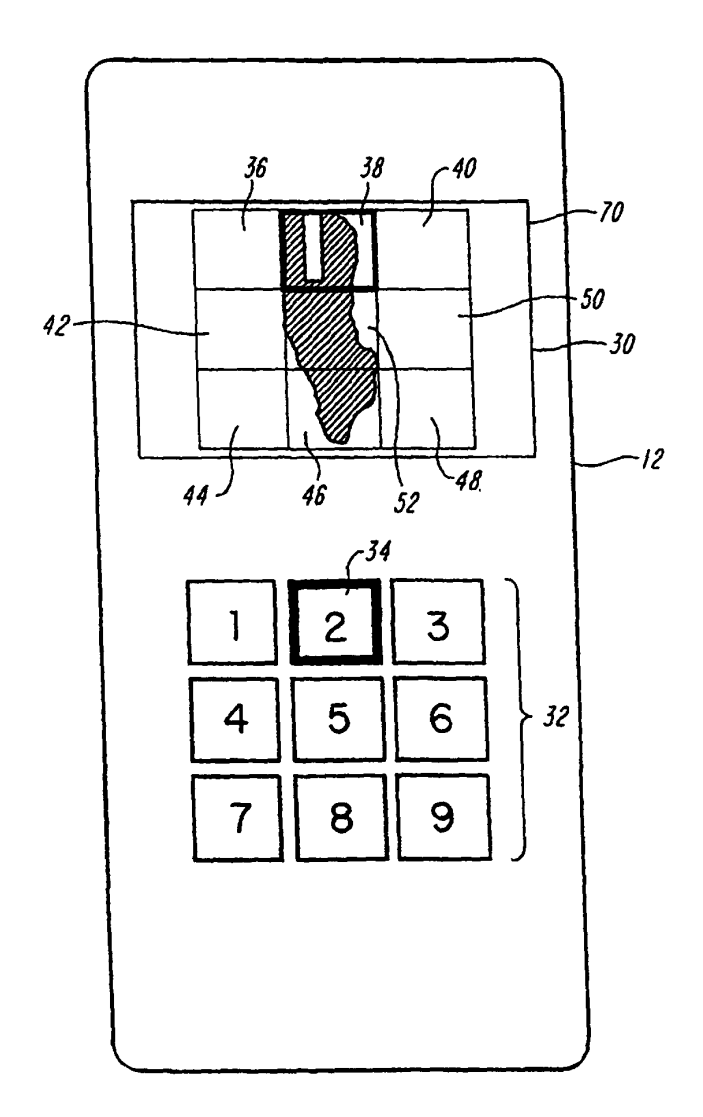

FIG.1

ES 2 374 548 T3

 $\hat{\mathcal{L}}$ 

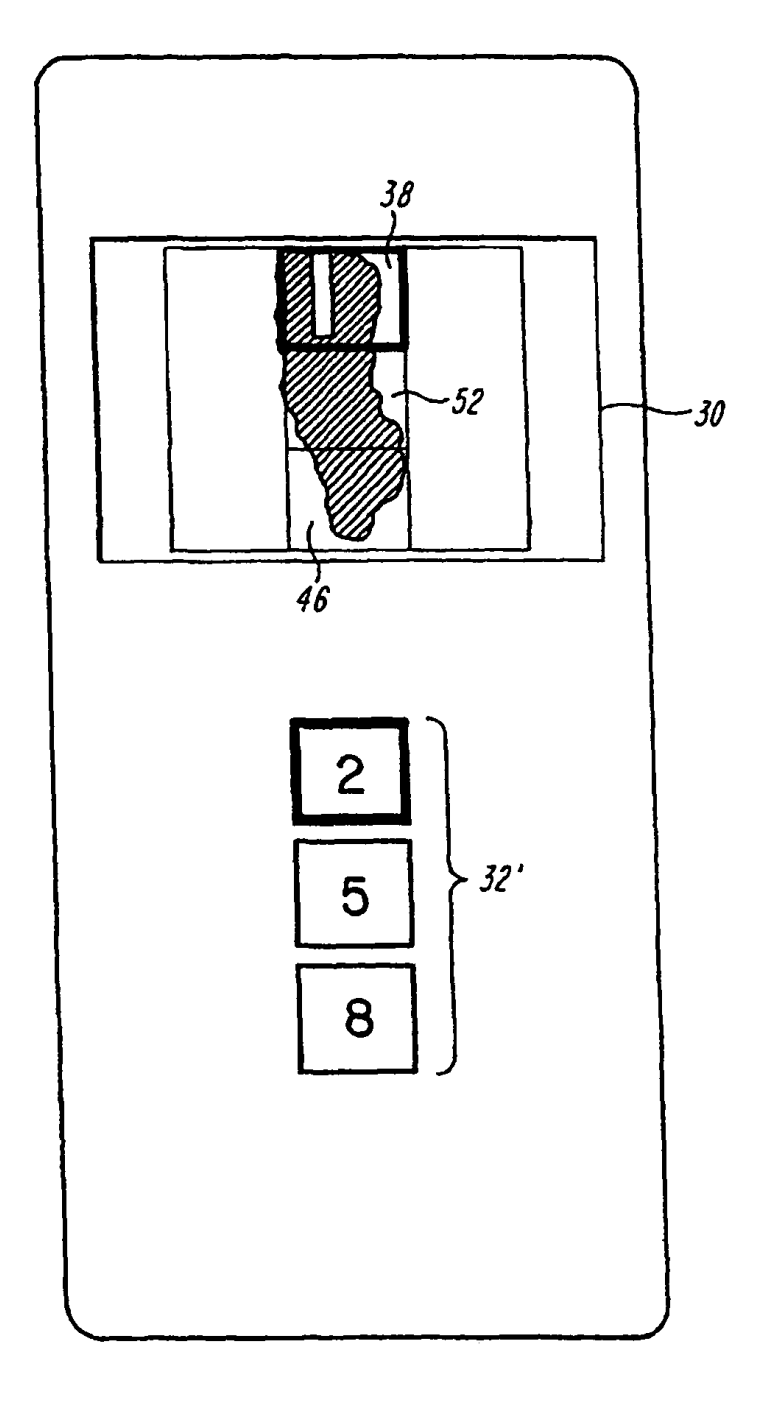

FIG. 2

ES 2 374 548 T3

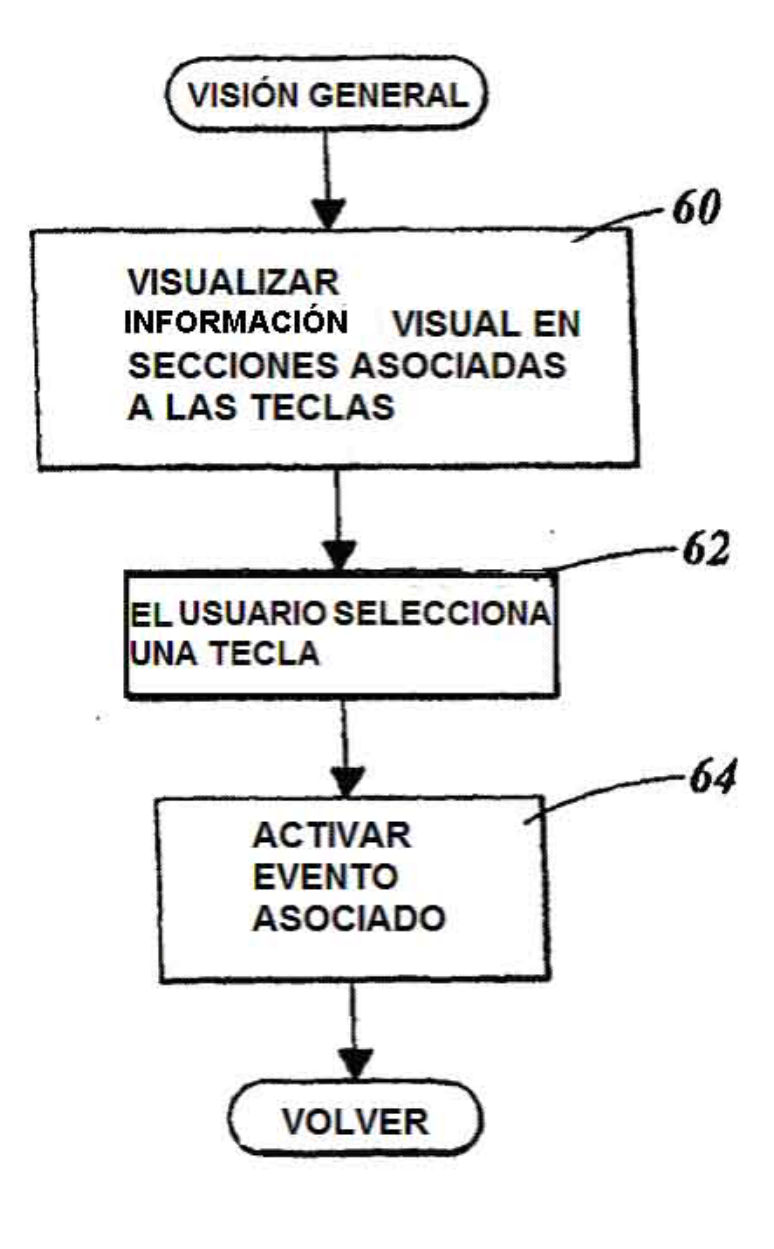

 $FIG. 3$ 

¥

ł

ES 2 374 548 T3

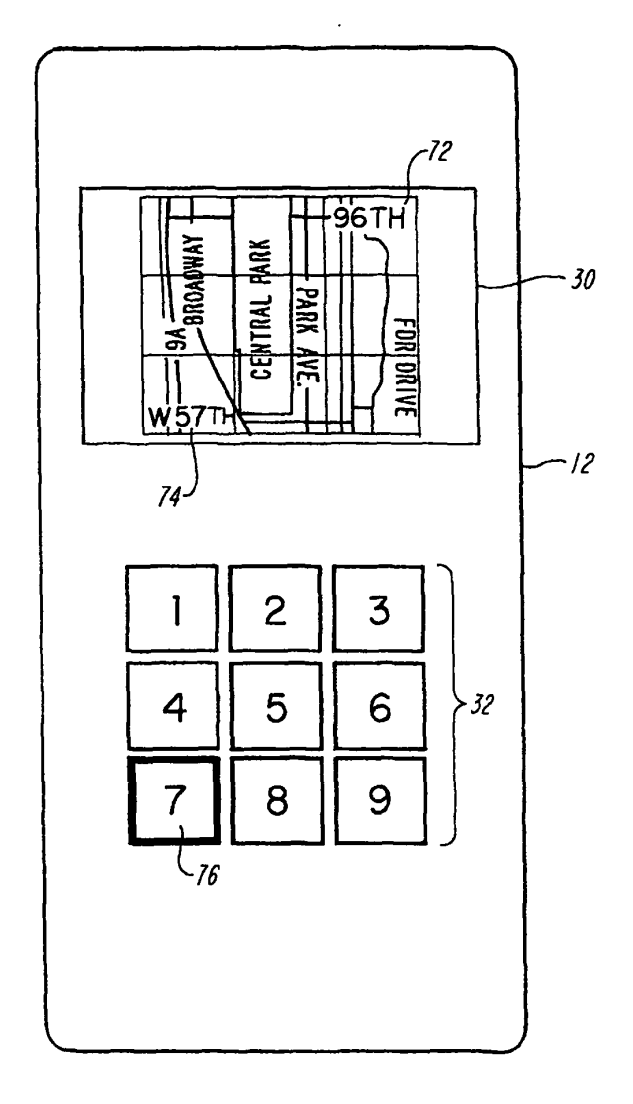

FIG.4A

 $\sim$ 

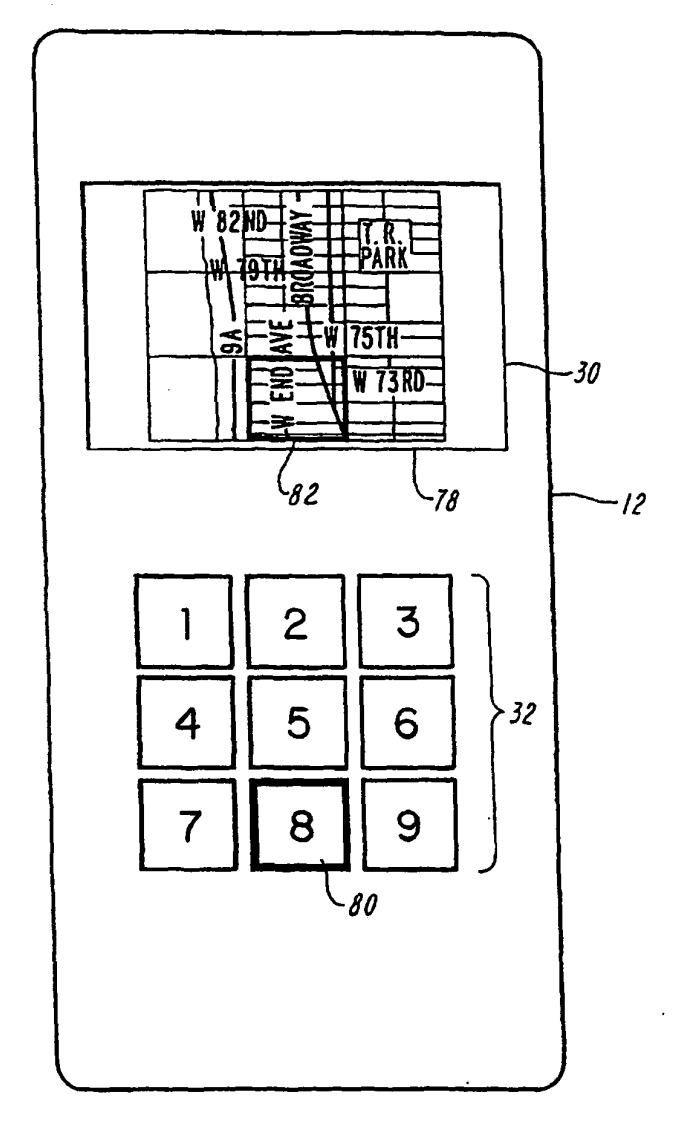

# $FIG. 4B$

ES 2 374 548 T3

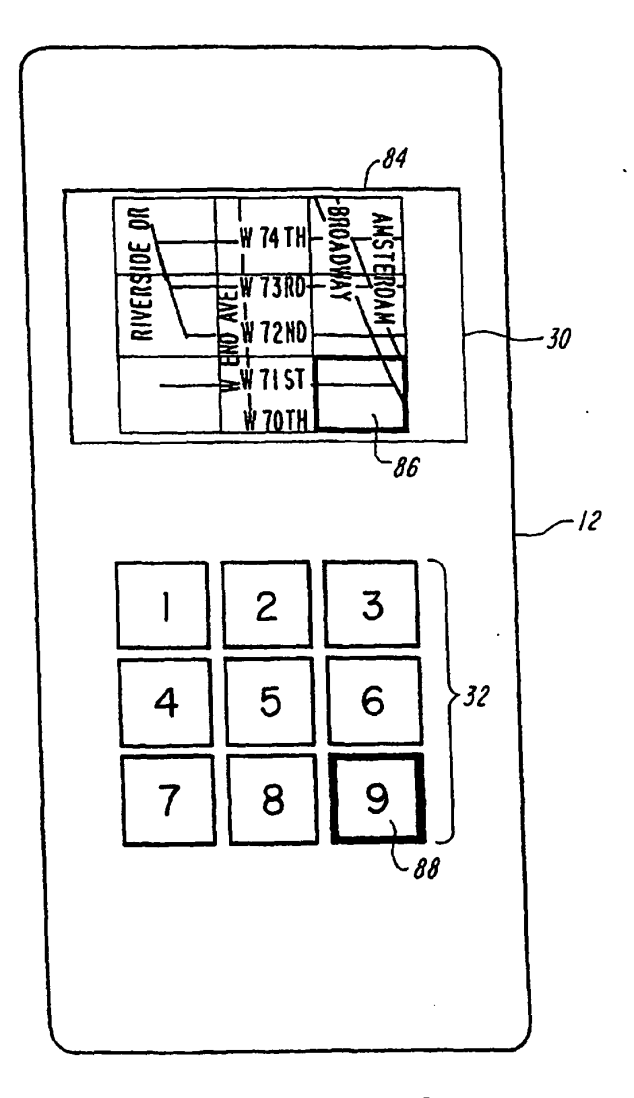

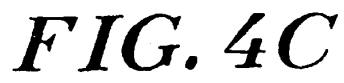

ES 2 374 548 T3

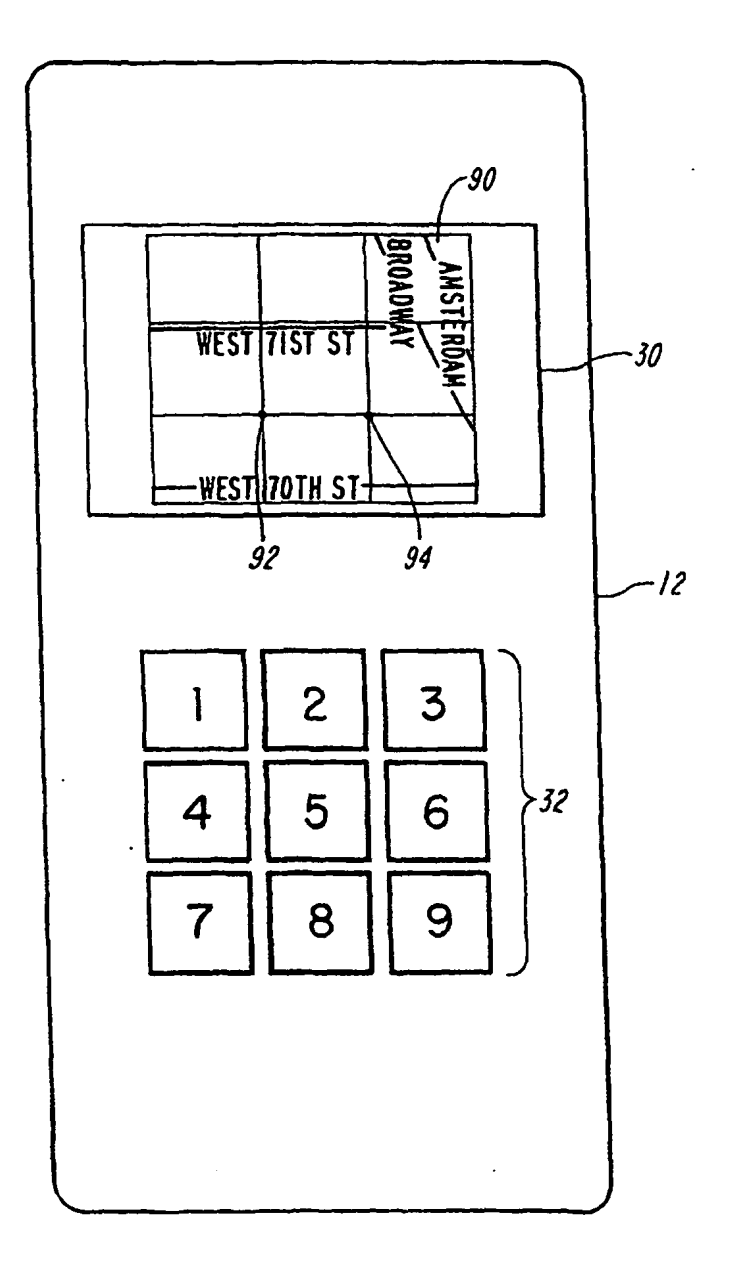

 $FIG. 4D$ 

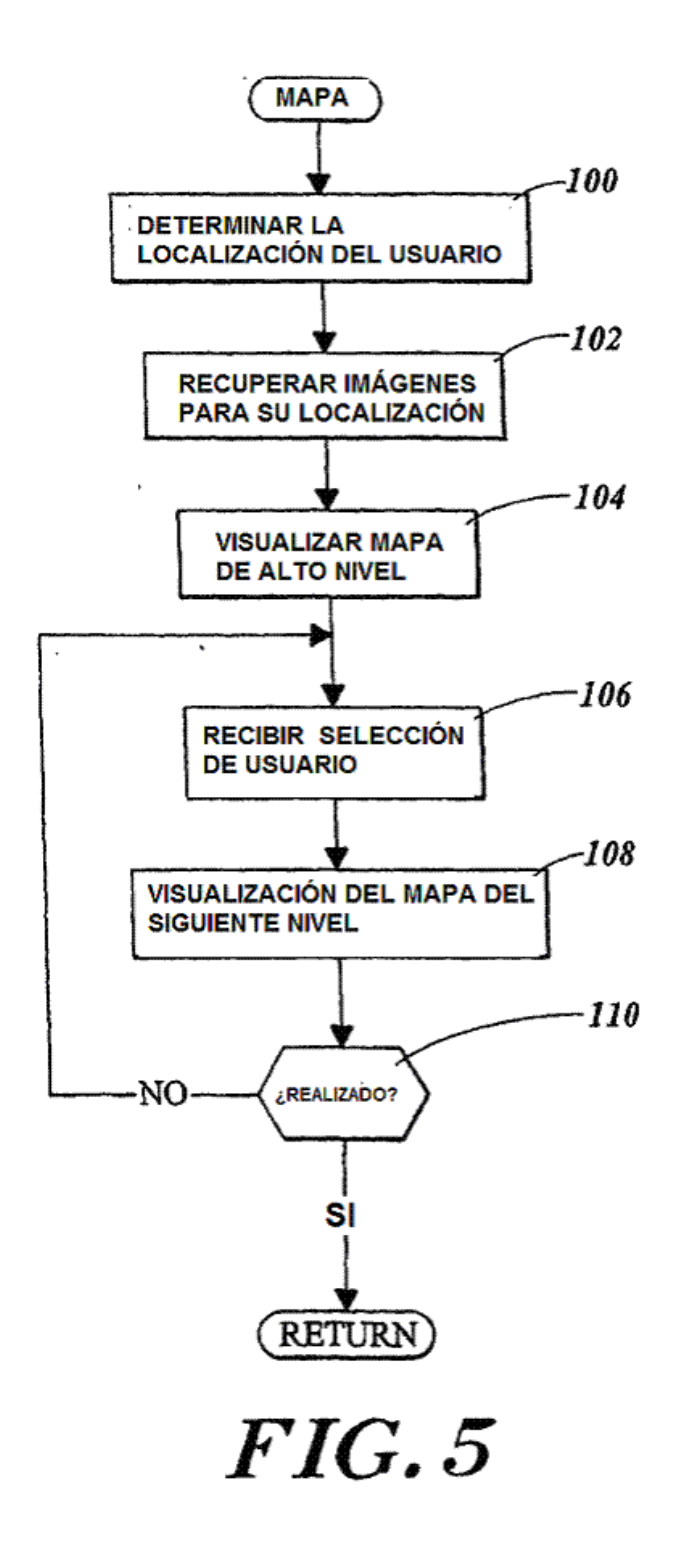

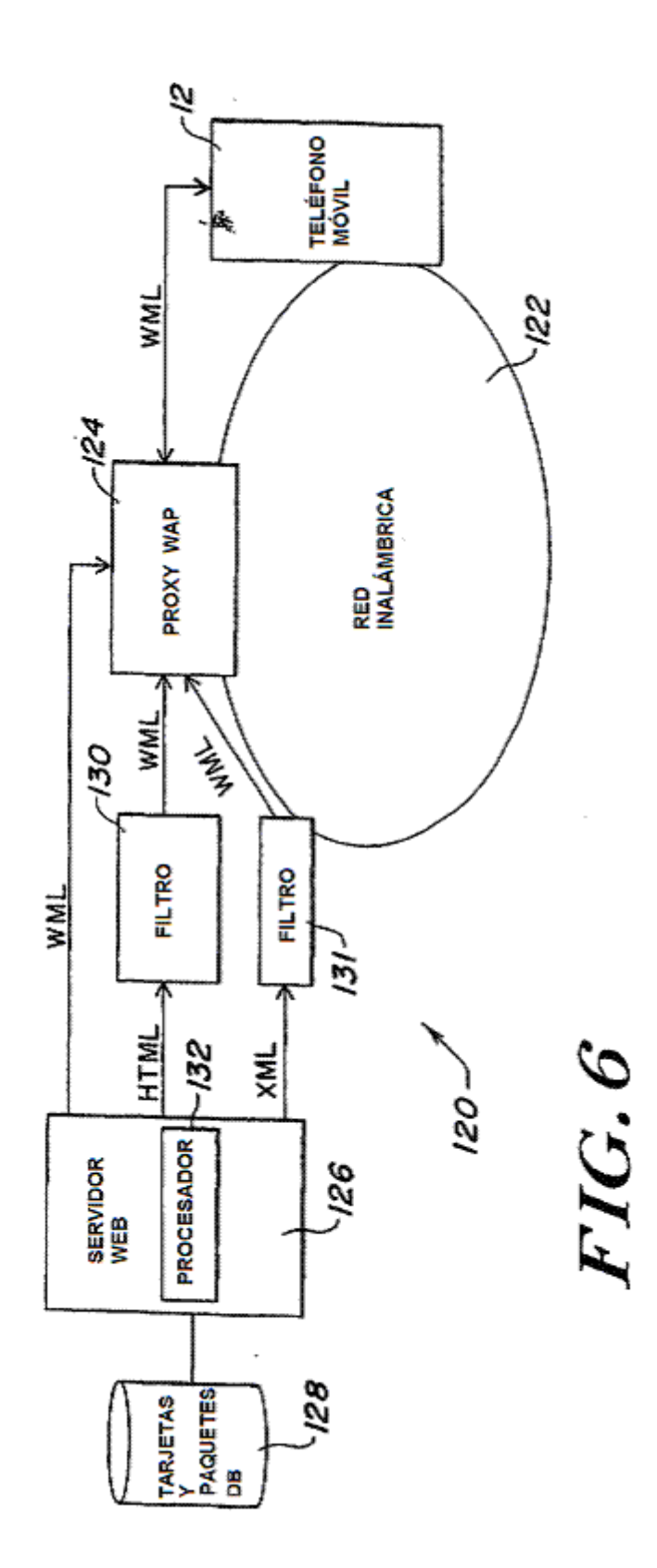

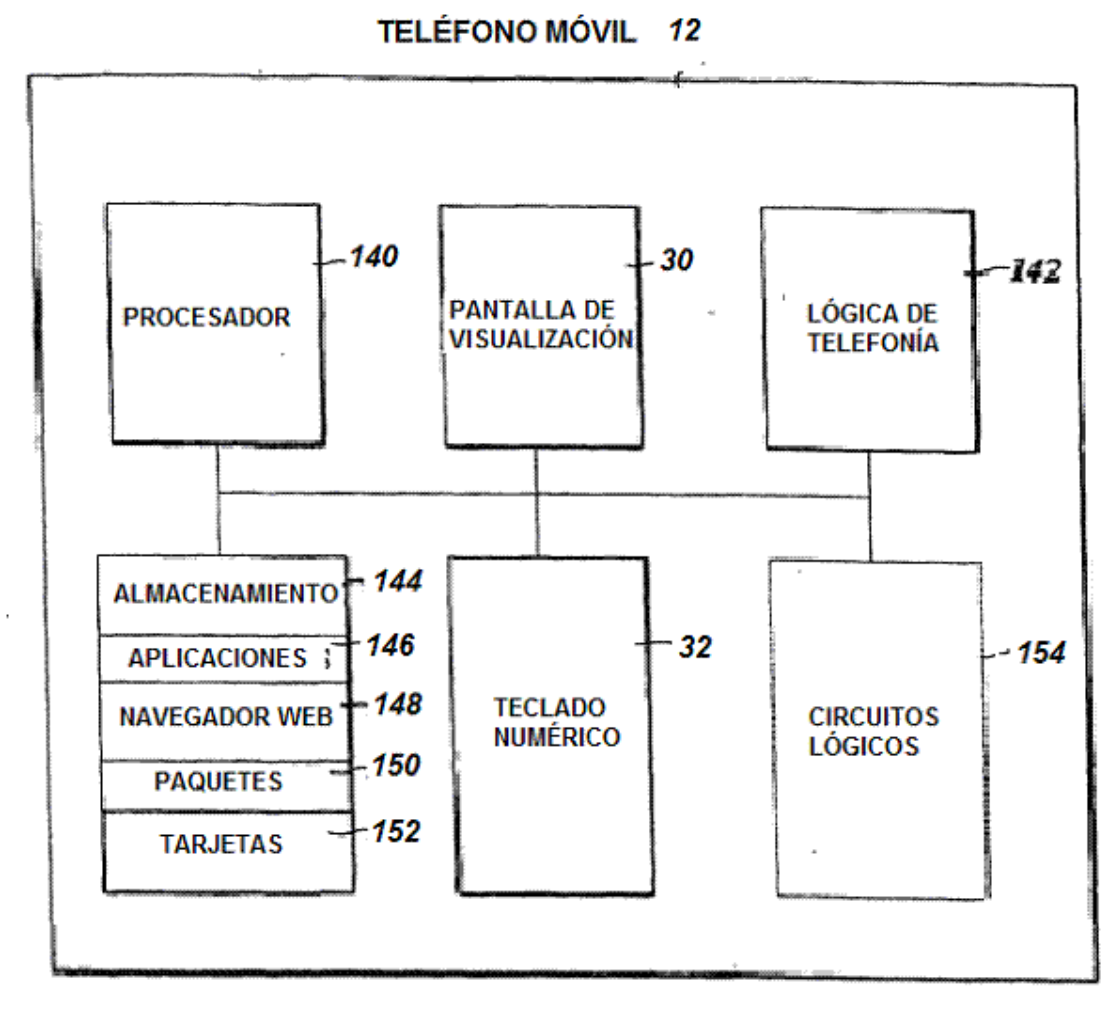

 $FIG. 7$